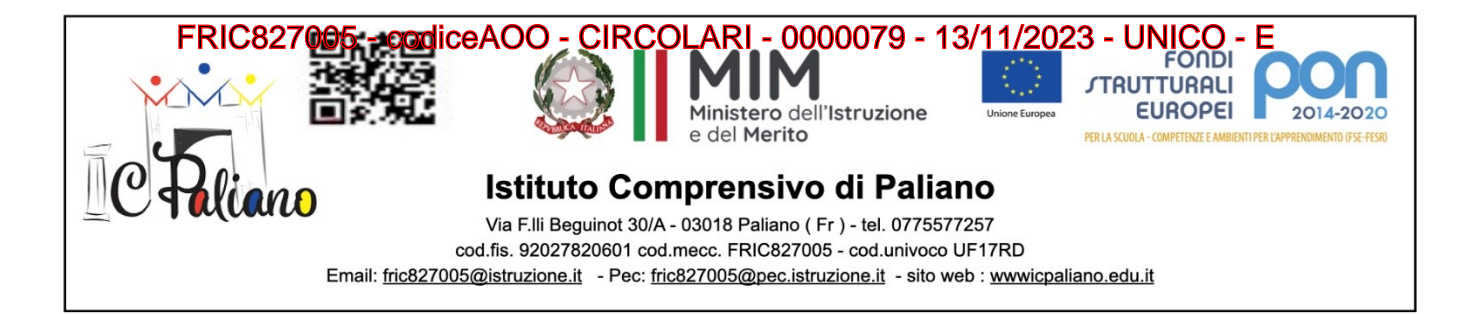

**Paliano, 13/11/2023**

Al personale dell'I.C. Paliano Agli Atti Al DSGA All'albo online Al Sito Web

**OGGETTO:** Nuovo sistema di posta elettronica per Docenti e ATA

Si comunica che nell'ambito delle attività di predisposizione del nuovo sistema di posta elettronica fornito dal Ministero, è stata ultimata la creazione delle nuove caselle di posta elettronica destinate al personale Docente e ATA. Le nuove caselle sono del tipo nome.cognome@scuola.istruzione.it e sono state modificate nell'estensione, rimanendo invariate nella parte che precede il simbolo "@".

È opportuno fornire le seguenti informazioni:

➢ il personale Docente e ATA che già aveva una precedente casella di posta ministeriale attiva, è stato avvisato progressivamente via e-mail;

➢ il personale Docente e ATA che già aveva una precedente casella di posta ministeriale attiva, ha ricevuto via e-mail tutti i dettagli sul passaggio al nuovo sistema (credenziali, link di accesso, riferimenti

assistenza, ecc.);

➢ nel caso di smarrimento della password di accesso alla vecchia casella @posta.istruzione.it, gli utenti potranno effettuare il reset: – nell'Area Riservata attraverso la funzione PROFILO – Gestione profilo – Modifica password; – sul portale Istanze Online attraverso la funzione Posta elettronica – Stato casella pers. scuola e reset passw; – rivolgendosi al referente per la sicurezza (DS/DSGA) della scuola di titolarità.

➢ il personale Docente e ATA che non è attualmente dotato di una casella di posta elettronica, potrà comunque attivarla in futuro sul portale ministeriale Istanze Online, a patire dai primi di dicembre 2023;

 $\geq$  il contenuto delle caselle non sarà migrato automaticamente per ragioni di privacy quindi gli utenti interessati dovranno provvedere autonomamente al salvataggio dei messaggi presenti sulla vecchia casella, utilizzando le guide fornite;

➢ nel caso di smarrimento della password della nuova casella @scuola.istruzione.it, gli utenti potranno effettuare il reset password in autonomia: – nell'Area Riservata attraverso la funzione PROFILO – Gestione profilo – Modifica password; – sul portale Istanze Online attraverso la funzione Posta elettronica – Stato casella pers. scuola e reset passw (a partire dal 1 dicembre

## FRIC827005 - codiceAOO - CIRCOLARI - 0000079 - 13/11/2023 - UNICO - E

2023); – rivolgendosi al referente per la sicurezza (DS/DSGA) della scuola di titolarità (a partire dal 1 dicembre 2023).

Per eventuali chiarimenti o richieste di supporto è possibile contattare il numero telefonico 0809267630 o consultare la pagina web https://www.istruzione.it/nuova-peo

> Dirigente Scolastico *Dott.ssa* Mariella Morelli Firma autografa a mezzo stampa-ex art. 3, c. 2, D.lgs.

39/93